## How to connect to a wireless network

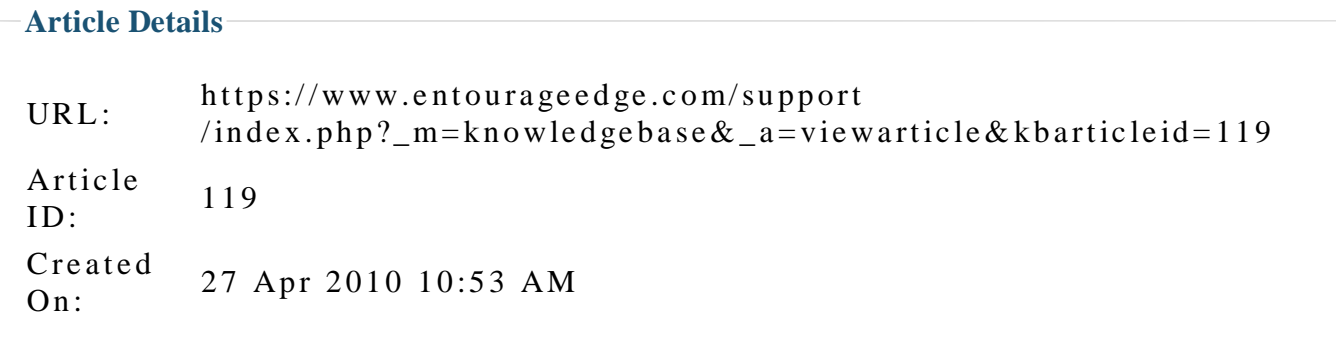

## **Answer**

To connect (enable) WiFi

Make sure the WiFi switch (on the top of the enTourage eDGe near the mini-USB port) is switched to ON. (ON is towards the SIM card/SD card slot and away from the mini-USB port.) Wait a few seconds after switching the WiFi to ON.  $\>$  NOTE : There is no switch on the Pocket eDGe. You can turn wireless on and off using the Network controls menu only.

Open the applications menu and select Network controls.

The first entry on the Network controls menu, Wi-Fi should have a green checkmark. If it does not, select the checkbox to turn on Wireless. Next select Wi-Fi settings.

Verify that the checkbox next to Network notification is selected. If not, select it .

Any available wireless network should appear on the screen. It may take a few seconds for the enTourage eDGe or Pocket eDGe to scan all the available n e t works.

If you see the network you want to connect, select it from the list. If a password or key is needed, you will be prompted to enter it.

If the network is not on the list, select the Add WiFi network from the bottom of the list.

You will be prompted for the network ID (SSID) and type of security and security information (password or key).

Select Save.

The new wireless connection will be listed. Select it, then choose Connect. Once you are connected, you should see a wireless icon on the top right of the notifications bar at the top of the tablet screen.